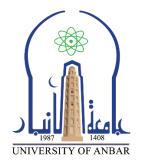

كلية : التربية للعلوم الصرفة القسم او الفرع :قسم الرياضيات المرحلة: الأولى استاذ المادة : دريد محمد أحمد عواد اسم المادة باللغة العربية : حاسبات 1 اسم المادة باللغة الإنكليزية : 1 computers اسم الحاضرة الأولى باللغة العربية : نظام التشغيل MSDOS

اسم المحاضرة الأولى باللغة الإنكليزية : MSDOS Operating system

محتوى المحاضرة العاشرة

# Microsoft Disk Operating System

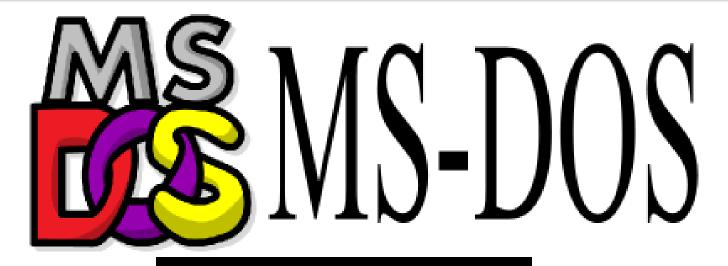

Starting MS-DOS...

 $C: \searrow$ 

#### **Open DOS Command Window**

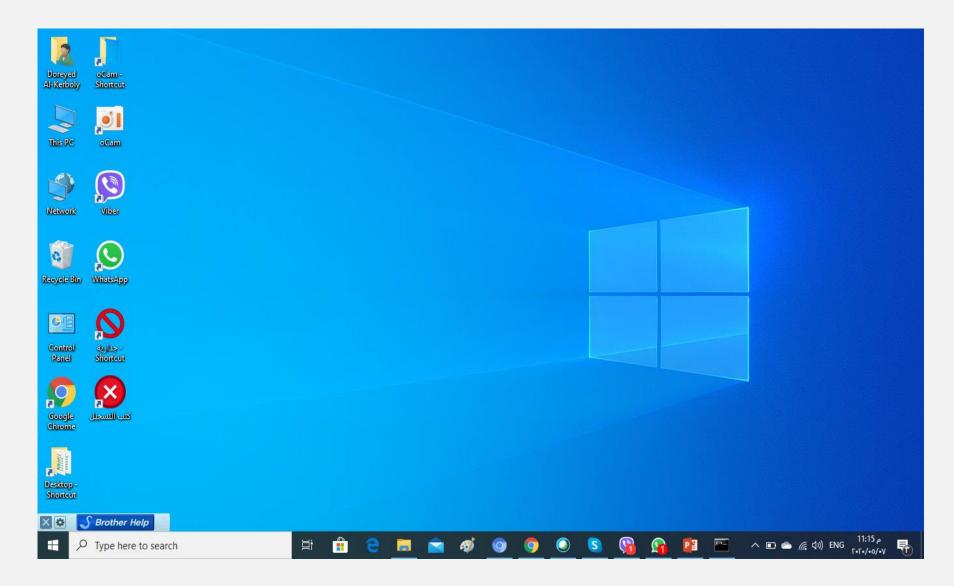

#### **Open DOS Command Window**

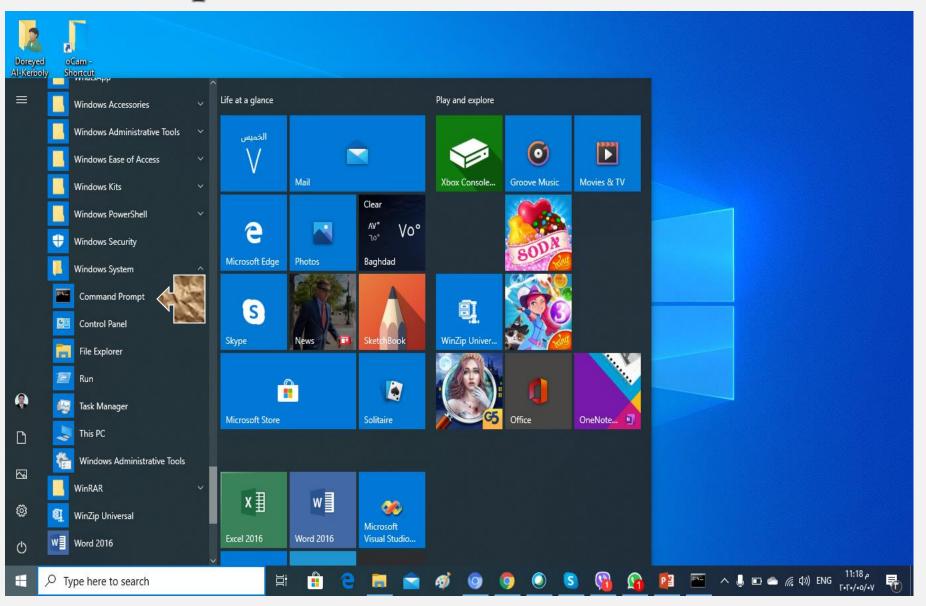

#### **Open DOS Command Window**

| Ladu XI                                                                                            | ונשמ ונסטו |     |
|----------------------------------------------------------------------------------------------------|------------|-----|
| Command Prompt                                                                                     | -          | ×   |
| Microsoft Windows [Version 10.0.18362.657]<br>(c) 2019 Microsoft Corporation. All rights reserved. |            | î   |
| C:\Users\Doreyed Al-Kerboly>                                                                       |            |     |
|                                                                                                    |            |     |
|                                                                                                    |            |     |
|                                                                                                    |            |     |
|                                                                                                    |            |     |
|                                                                                                    |            |     |
|                                                                                                    |            |     |
|                                                                                                    |            |     |
|                                                                                                    |            |     |
|                                                                                                    |            | - N |

### An Alternative Way

| ×-  | Best match                                                                                     |   |                                                                      |
|-----|------------------------------------------------------------------------------------------------|---|----------------------------------------------------------------------|
| ^ · | Command Prompt<br>App                                                                          |   |                                                                      |
|     | Apps         x86 Native Tools Command Prompt for VS 2019         Visual Studio 2008 Command    | > | Command Prompt<br>App                                                |
| -   | Prompt<br>x86_x64 Cross Tools Command<br>Prompt for VS 2019                                    |   | <ul> <li>Run as administrator</li> <li>Open file location</li> </ul> |
|     | Settings<br>Replace Command Prompt with<br>Windows PowerShell in the Win + X<br>Search the web | > | -☆ Pin to Start<br>-☆ Pin to taskbar                                 |
|     | ✓ cmd - See web results                                                                        | > |                                                                      |
| 74  | ∠ cmd                                                                                          |   | H 🛱 🧲 🥅 🕿 🛷 💿 💿                                                      |

#### DOS (console) Window

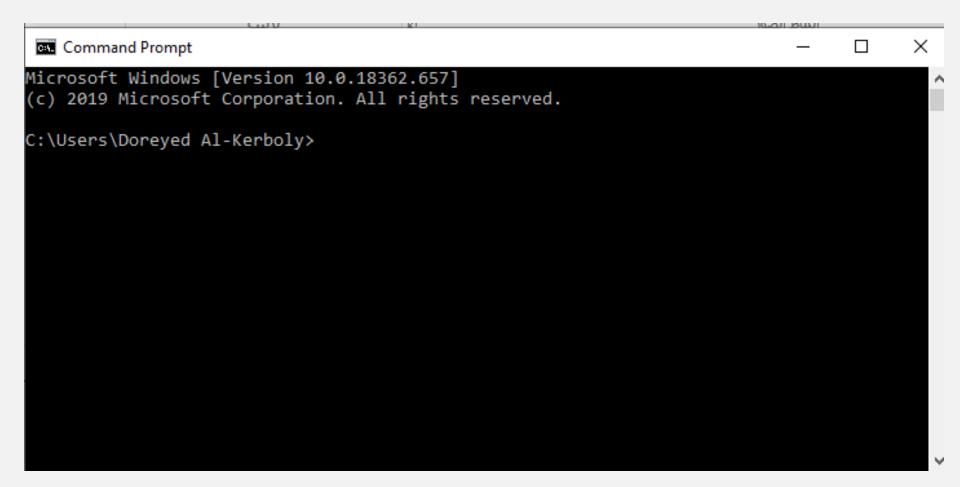

# **Change Drives**

To change to another disk drive, key in the drive letter ('A', 'C', 'D', etc.) followed by a colon (':') then press the **<Enter>** key.

| Command Prompt                                                                                     | _ | $\times$ |
|----------------------------------------------------------------------------------------------------|---|----------|
| Microsoft Windows [Version 10.0.18362.657]<br>(c) 2019 Microsoft Corporation. All rights reserved. |   | -        |
| C:\Users\Doreyed Al-Kerboly>D:                                                                     |   |          |
| D:\>                                                                                               |   |          |
|                                                                                                    |   |          |
|                                                                                                    |   |          |
|                                                                                                    |   |          |
|                                                                                                    |   |          |
|                                                                                                    |   |          |
|                                                                                                    |   |          |
|                                                                                                    |   |          |

The DOS Prompt should now look like the following. Drive **D**: is now the current default drive.

## **Commands have three parts:**

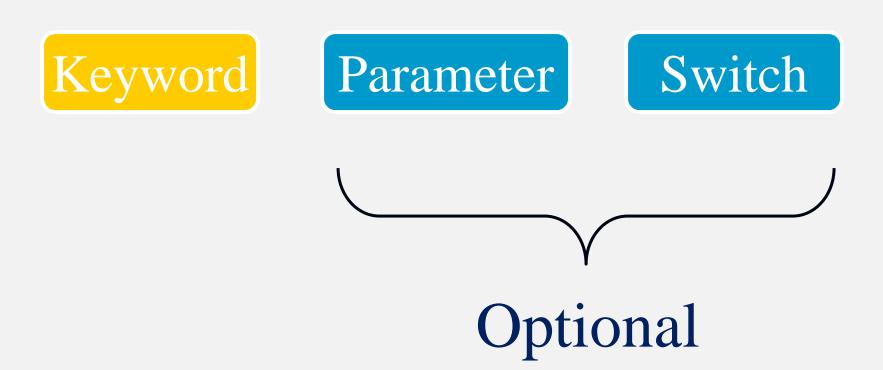

Commands are made up of one, two, or three parts as shown here. The three basic parts are called the Keyword, the Parameter, and the Switches. The last two parts are optional. One or both may not be needed with some commands.

### Keyword - What action to perform.

#### Parameter - What is acted upon.

# Switches - How to perform the action.

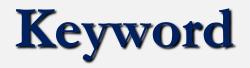

- A unique word or set of characters that identifies the action to be performed.
- Some are quite descriptive: FORMAT, COPY, MOVE
- Others are abbreviated: DEL, DEFRAG

### Parameter

- Additional directions for the command.
- It may specify a directory or file on which to perform the action.
- It may specify a hardware device.
- It may specify a system setting.

# Switches

- A special type of parameter that enables or disables optional functions of the command.
- The /P switch with the DIR command displays the directory one screen at a time.
- The /W switch with the DIR command displays the directory in the wide format (five columns wide).

#### الأمر DIR يستخدم لعرض محتويات المجلد أو محرك الأقراص المحدد ويستخدم بأشكال عديدة هي

| الأمر  | الشرح                                |
|--------|--------------------------------------|
| Dir/p  | استعراض الملفات صفحة صفحة            |
| Dir/w  | استعراض المحتوي بشكل عرضي            |
| Dir/o  | استعراض المحتوي مرتب بشكل أبجدي      |
| Dir/a  | استعراض جميع المحتويات بمـا فـي ذلـك |
|        | الملفات المخفية                      |
| Dir/os | استعراض المِلفـات حسـب مسـاحتها مـن  |
|        | الأكبر إلى الأصغر                    |

# Two Common Forms of Commands:

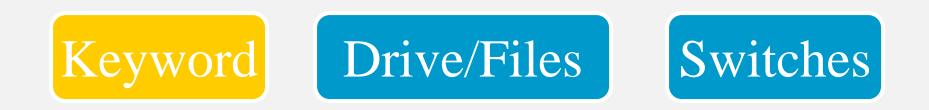

# Keyword Source Files Target Files Switches

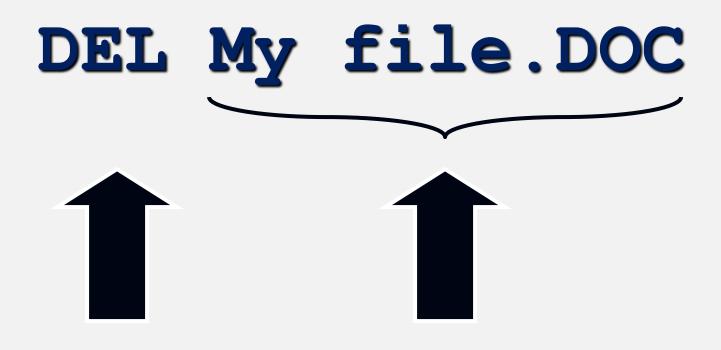

Keyword

File

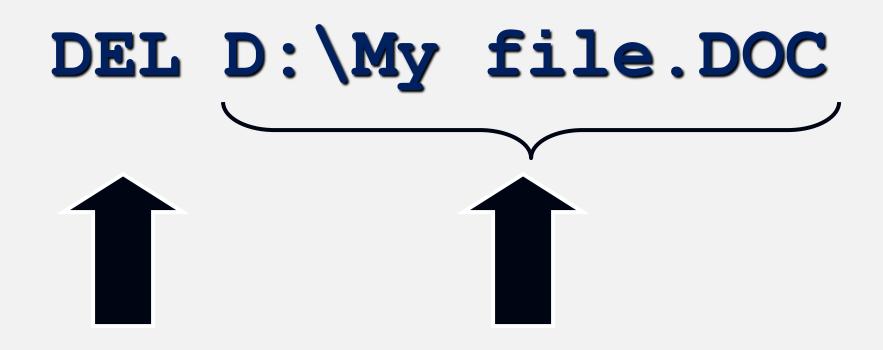

Keyword

File

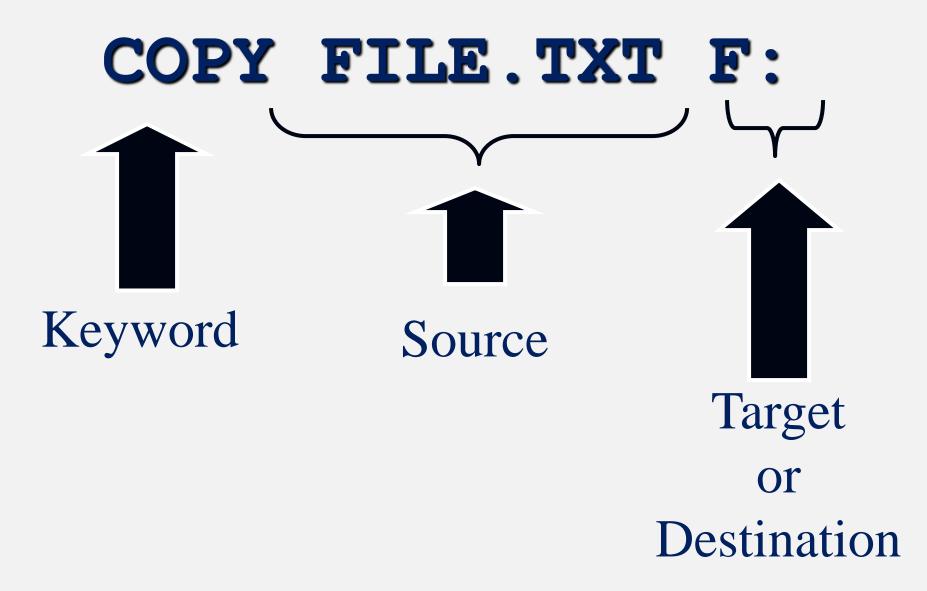

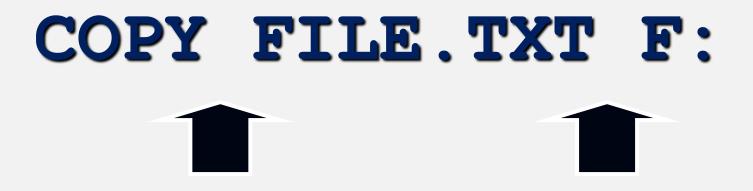

### Space

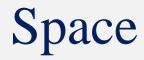

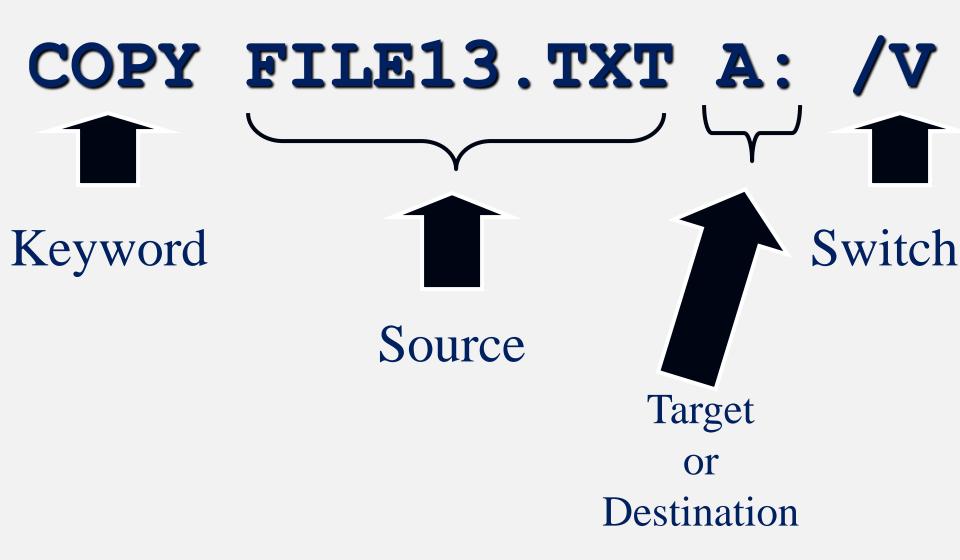

Here we see the same command but with a switch added. The  $\underline{slash V}$  at the end of the command tells the OS to verify that the copy has been recorded correctly.

# wildcards and the DIR

- When you enter **DIR** you get all files in that directory listed for you.
- There are 2 wildcards that allow you to select the files to be listed
- **Replaces a single character**
- replaces a number of characters

# The \* wildcard

- lists all files in that directory lists all files starting with 'PA' DIR PA\* DIR \*T lists all files ending with an **'T'** DIR A\*LS lists all files starting with an 'A' and ending with an 'LS' DIR \*.PPT lists all files with a **.PPT** extension DIR \*T.\* lists all files where the last letter
  - of the file name (not the ext) is "T"

# The ? wildcard

The ? replaces a single character **DIR PALETTE???.BMP** lists all files that start with 'PALETTE', then any 3 characters, then 'BMP'

DIR "PALETTE ??.BMP" lists all files starting with 'Palette[space]', then any 2 characters, then 'BMP'.

• What happens if you try it without the quotes?

#### الأمر CD من أهم الأوامر يستخدم للتنقل بين المجلدات

| الأمر       | الشرح                                    |
|-------------|------------------------------------------|
| cd          | للانتقـال مـن المجلـد الحـالي إلـى مجلـد |
|             | واحد فقط للخلف                           |
| Cd\         | يسٍ_تخدم للعـودة مباش_رة إلــى محــرك    |
|             | الاقراص C                                |
| cd filename | يستخدِم للانتقال من المجلد الحالي إلـى   |
|             | مجلد أخر داخله                           |
|             | حيث filename هـو أسـم المجلـد المـراد    |
|             | الانتقال إليه أو مساره كاملا             |
|             |                                          |

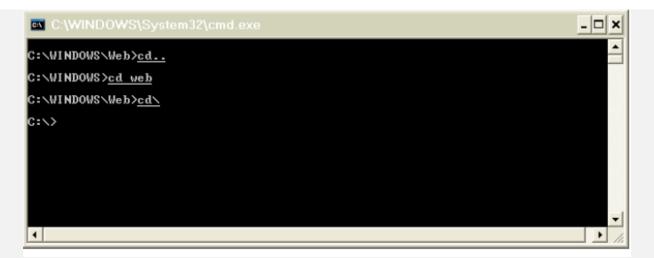

- cd <directory name>
  - cd is the basic DOS command, it allows you to change directory
- dir [name of directory]
  - dir allows you to list all contents of the specified directory
- copy <source> <destination>
  - Allows you to copy a file from a <source> folder to a <destination folder>
- del<file>
  - Deletes a specific file
- move <source> <destination>
  - Allows you to move a file from a <source> folder to a <destination folder>
- ren <source> <destination>
  - · Renames the specified file
- cls
  - Clears the DOS screen
- exit
  - Leaves the DOS terminal

|                                                    | التعرف على أسماء الملفات في Dos        |
|----------------------------------------------------|----------------------------------------|
|                                                    | ينقسم أسم الملف إلى قسمين              |
| ) ويجب ألا يزيـد طولـه عـن ٨ حـروف. وهـذا الجـزء   | القسم الأول: وهو الأساس ( ROOT         |
| ستغناء عنه )                                       | من اسم الملف ضروري ( لا يمكن الان      |
| ب ألا يزيد طوله عن ٣ حروف، ويجب أن يفصل بين        | القسم الثاني: ويسمى الامتداد ويجب      |
| ة النقطـة ( , ). وهـذا الجـزء مـن الاســم اختيـاري | الاســم ( الأســاس) و الامتـداد بعلامـ |
|                                                    | (يمكن الاستغناء عنه)                   |

ونبين هنا بعض أشهر أنواع الإمدادات المستخدمة مع أسماء ملفاتها الكاملة:

| ملف أوامر تنفذ دفعة واحدة | BATCH      | BAT |
|---------------------------|------------|-----|
| ملف برنامج                | COMMAND    | COM |
| ملف جاهز للتنفيذ          | EXECUTABLE | EXE |
| ملف نصوص أو وثائق         | DOCUMENT   | DOC |
| ملف نصي                   | TEXT       | TXT |
| ملف مصدر برنامج مکتوب     | ASSEMBLY   | ASM |
| بلغة التجميع              |            |     |
| ملف احتياطي               | BACKUP     | BAK |
| ملف برنامج بیسك           | BASIC      | BAS |
| ملف قاعدة بيانات          | DBASE FILE | DBF |
| ملف برنامج مكتوب بلغة     | PASCAL     | PAS |
| باسكال                    |            |     |
| ملف تکوین نظام            | SYSTEM     | SYS |
| ملف مصدر مكتوب بلغة       | С          | C   |
| سي                        |            |     |

#### . - الأمر MD ( اختصار لكلمة MD ) يستخدم لإنشاء مجلد جديد

| :\>md_dos                                                                                                    | C:\WIND     | 0WS\System3 | 2\command   | l.com                          | - 🗆 × |
|----------------------------------------------------------------------------------------------------|-------------|-------------|-------------|--------------------------------|-------|
| Uolume in drive C has no label.         Volume Serial Number is 907A-355E         Directory of C:\         1/27/2002 11:39 AM (DIR) apache         1/18/2002 03:18 AM (DIR) books         1/19/2002 11:04 PM (DIR) compaq         1/18/2002 03:18 AM (CONFIG.SYS)         1/18/2002 03:58 AM (DIR) books         1/18/2002 03:58 AM (DIR) books         1/18/2002 03:58 AM (DIR) books         1/18/2002 04:58 AM (DIR) books         1/18/2002 04:58 AM (DIR) books         1/18/2002 04:58 AM (DIR) books         1/27/2002 10:29 AM (DIR) books         1/18/2002 04:58 AM (DIR) books         1/18/2002 04:58 AM (DIR) books         2/20/2002 01:21 AM (DIR) books         2/218/2002 05:41 AM (DIR) books         2/20/2002 01:21 AM (DIR) books         2/20/2002 01:21 AM (DIR) books         2/20/2002 01:21 AM (DIR) books         2/219/2002 10:50 PM (DIR) books         2/19/2002 10:50 PM (DIR) books         2/19/2002 10:50 PM (DIR) books         2/19/2002 10:50 FM (DIR) books         10 Dir(s) 5,713,268,736 bytes free | C:∖≻md_dos_ |             |             |                                | -     |
| Volume Serial Number is 907A-355E<br>Directory of C:\<br>1/27/2002 11:39 AM (DIR) apache<br>1/18/2002 03:18 AM 0 AUTOEXEC.BAT<br>1/24/2002 09:41 AM (DIR) books<br>1/19/2002 11:04 PM (DIR) compaq<br>1/18/2002 03:18 AM 0 CONFIG.SYS<br>1/18/2002 03:58 AM (DIR) Documents and Settings<br>2/20/2002 01:21 AM (DIR) dos<br>1/27/2002 10:29 AM (DIR) Download<br>1/18/2002 04:58 AM (DIR) Poetry Encyclopedia<br>2/18/2002 05:41 AM (DIR) Poetry Encyclopedia<br>2/20/2002 01:21 AM (DIR) Poetry Encyclopedia<br>2/20/2002 01:21 AM (DIR) Poetry Encyclopedia<br>2/20/2002 01:21 AM (DIR) Poetry Encyclopedia<br>2/20/2002 01:21 AM (DIR) Poetry Encyclopedia<br>2/20/2002 01:21 AM (DIR) Poetry Encyclopedia<br>2/20/2002 01:21 AM (DIR) Program Files<br>2/19/2002 10:50 PM (DIR) 0 bytes<br>10 Dir(s) 5,713,268,736 bytes free                                                                                                    | C:\>dir     |             |             |                                | _     |
| 1/27/2002       11:39 AM       (DIR)       apache         1/18/2002       03:18 AM       0 AUTOEXEC.BAT         1/24/2002       09:41 AM       (DIR)       books         1/19/2002       11:04 PM       (DIR)       compag         1/18/2002       03:18 AM       0 CONFIG.SYS         1/18/2002       03:58 AM       (DIR)       Documents and Settings         2/20/2002       01:21 AM       (DIR)       dos         1/27/2002       10:29 AM       (DIR)       Download         1/18/2002       04:58 AM       (DIR)       Download         1/18/2002       04:58 AM       (DIR)       Download         1/18/2002       04:58 AM       (DIR)       Poetry Encyclopedia         2/20/2002       01:21 AM       (DIR)       Poetry Encyclopedia         2/20/2002       01:21 AM       (DIR)       Program Files         2/19/2002       10:50 PM       (DIR)       WINDOWS         2       File(s)       0 bytes       0         10 Dir(s)       5,713,268,736 bytes free       0                                                         |             |             |             | <b>DE</b>                      |       |
| 1/27/2002       11:39 AM       (DIR)       apache         1/18/2002       03:18 AM       0 AUTOEXEC.BAT         1/24/2002       09:41 AM       (DIR)       books         1/19/2002       11:04 PM       (DIR)       compag         1/18/2002       03:18 AM       0 CONFIG.SYS         1/18/2002       03:58 AM       (DIR)       Documents and Settings         2/20/2002       01:21 AM       (DIR)       dos         1/27/2002       10:29 AM       (DIR)       Download         1/18/2002       04:58 AM       (DIR)       Download         1/18/2002       04:58 AM       (DIR)       Download         1/18/2002       04:58 AM       (DIR)       Poetry Encyclopedia         2/20/2002       01:21 AM       (DIR)       Poetry Encyclopedia         2/20/2002       01:21 AM       (DIR)       Program Files         2/19/2002       10:50 PM       (DIR)       WINDOWS         2       File(s)       0 bytes       0         10 Dir(s)       5,713,268,736 bytes free       0                                                         | Directory   | of C:N      |             |                                |       |
| 1/18/2002       03:18 AM       0 AÛTOEXEC.BAT         1/24/2002       09:41 AM       OIR>       books         1/19/2002       11:04 PM       OIR>       compag         1/18/2002       03:18 AM       0 CONFIG.SYS         1/18/2002       03:58 AM       OIR>       Documents and Settings         1/18/2002       03:58 AM       OIR>       dos         1/18/2002       03:58 AM       OIR>       Documents and Settings         2/20/2002       01:21 AM       OIR>       dos         1/27/2002       10:29 AM       OIR>       Download         1/18/2002       04:58 AM       OIR>       My Music         2/18/2002       05:41 AM       OIR>       Poetry Encyclopedia         2/20/2002       01:21 AM       OIR>       WINDOWS         2/19/2002       10:50 PM       OIR>       Ø bytes         10 Dir(s)       5,713,268,736 bytes free                                                                                                    |             |             |             |                                |       |
| 1/24/2002       09:41 AM       (DIR)       books         1/19/2002       11:04 PM       (DIR)       compag         1/18/2002       03:18 AM       0 CONFIG.SYS         1/18/2002       03:58 AM       (DIR)       Documents and Settings         2/20/2002       01:21 AM       (DIR)       dos         1/27/2002       10:29 AM       (DIR)       Download         1/18/2002       04:58 AM       (DIR)       My Music         2/18/2002       05:41 AM       (DIR)       Poetry Encyclopedia         2/20/2002       01:21 AM       (DIR)       Program Files         2/19/2002       10:50 PM       (DIR)       WINDOWS         2/19/2002       10:50 PM       (DIR)       WINDOWS         2/19/2002       10:50 PM       5,713,268,736 bytes free                                                                                                    |             |             | <dir></dir> | арасhe<br>И АНТОЕХЕС ВАТ       |       |
| 1/19/2002       11:04 PM       \DIR>       compag         1/18/2002       03:18 AM       0 CONFIG.SYS         1/18/2002       03:58 AM       \DIR>       Documents and Settings         2/20/2002       01:21 AM       \DIR>       dos         1/27/2002       10:29 AM       \DIR>       Download         1/18/2002       04:58 AM       \DIR>       Download         1/18/2002       05:41 AM       \DIR>       My Music         2/20/2002       01:21 AM       \DIR>       Poetry Encyclopedia         2/20/2002       01:21 AM       \DIR>       Program Files         2/19/2002       10:50 PM       \DIR>       WINDOWS         2       File(s)       0 bytes         10       Dir(s)       5,713,268,736 bytes free                                                                                                    |             |             | <dir></dir> |                                |       |
| 1/18/2002       03:18 AM       0 CONFIG.SYS         1/18/2002       03:58 AM       OIR>       Documents and Settings         2/20/2002       01:21 AM       OIR>       dos         1/27/2002       10:29 AM       OIR>       Download         1/18/2002       04:58 AM       OIR>       My Music         2/18/2002       05:41 AM       OIR>       Poetry Encyclopedia         2/20/2002       01:21 AM       OIR>       Program Files         2/19/2002       10:50 PM       OIR>       WINDOWS         2       File(s)       0 bytes         10       Dir(s)       5,713,268,736 bytes free                                                                                                    |             |             |             |                                |       |
| 2/20/2002       01:21 AM       (DIR)       dos         1/27/2002       10:29 AM       (DIR)       Download         1/18/2002       04:58 AM       (DIR)       My Music         2/18/2002       05:41 AM       (DIR)       Poetry Encyclopedia         2/20/2002       01:21 AM       (DIR)       Program Files         2/19/2002       01:50 PM       (DIR)       WINDOWS         2       File(s)       0 bytes         10       Dir(s)       5,713,268,736 bytes free                                                                                                    |             |             |             | Ø CONFIĜ.SYS                   |       |
| 1/27/2002       10:29 AM       (DIR)       Download         1/18/2002       04:58 AM       (DIR)       My Music         .2/18/2002       05:41 AM       (DIR)       Poetry Encyclopedia         .2/20/2002       01:21 AM       (DIR)       Program Files         .2/19/2002       10:50 PM       (DIR)       WINDOWS         .2/19/2002       10:50 PM       0 bytes         .10 Dir(s)       5,713,268,736 bytes free                                                                                                    |             |             |             | <u>Docu</u> ments and Settings |       |
| 1/18/2002       04:58 AM       (DIR)       My Music         2/18/2002       05:41 AM       (DIR)       Poetry Encyclopedia         2/20/2002       01:21 AM       (DIR)       Program Files         2/19/2002       10:50 PM       (DIR)       WINDOWS         2       File(s)       0 bytes         10       Dir(s)       5,713,268,736 bytes free                                                                                                    |             |             |             |                                |       |
| 2/18/2002       05:41 AM       (DIR)       Poetry Encyclopedia         2/20/2002       01:21 AM       (DIR)       Program Files         2/19/2002       10:50 PM       (DIR)       WINDOWS         2 File(s)       0 bytes         10 Dir(s)       5,713,268,736 bytes free                                                                                                    |             |             |             |                                |       |
| 2/20/2002 01:21 AM <dir> Program Files<br/>2/19/2002 10:50 PM <dir> WINDOWS<br/>2 File(s) 0 bytes<br/>10 Dir(s) 5,713,268,736 bytes free</dir></dir>                                                                                                    |             |             |             |                                |       |
| 2/19/2002 10:50 PM <dir> WINDOWS<br/>2 File(s) 0 bytes<br/>10 Dir(s) 5,713,268,736 bytes free</dir>                                                                                                    |             |             |             |                                |       |
| 2 File(s) 0 bytes<br>10 Dir(s) 5,713,268,736 bytes free                                                                                                    |             |             |             | WINDOWS                        |       |
|                                                                                                    |             |             |             |                                |       |
|                                                                                                    |             | 10 Dir(s)   | 5,713,2     |                                |       |
|                                                                                                    | 0>          |             |             |                                |       |
|                                                                                                    | GEN>        |             |             |                                |       |
|                                                                                                    |             |             |             |                                |       |
|                                                                                                    |             |             |             |                                |       |

#### - الأمر RD (اختصار لكلمة Remove Directory ) لحذف مجلد فارغ ،،، لاحظ يجب أن يكون فارغ لاحظ يختلف عن الأمر DEL بأن الأول يقوم بحذف الملفات أما الثاني حذف المجلدات

| C:\WINDOWS\System32\command.com | - 🗆 🗙 |
|---------------------------------|-------|
| C:\DOS>cd                       |       |
| C:\Xrd dos                      |       |
| C:∖>cd dos<br>Invalid directory |       |
| C: \>                           |       |
|                                 |       |
|                                 |       |
|                                 |       |
|                                 |       |
|                                 |       |
|                                 |       |
|                                 |       |
|                                 |       |

- الأمر TIME يعرض الوقت مع أمكانية تعديله

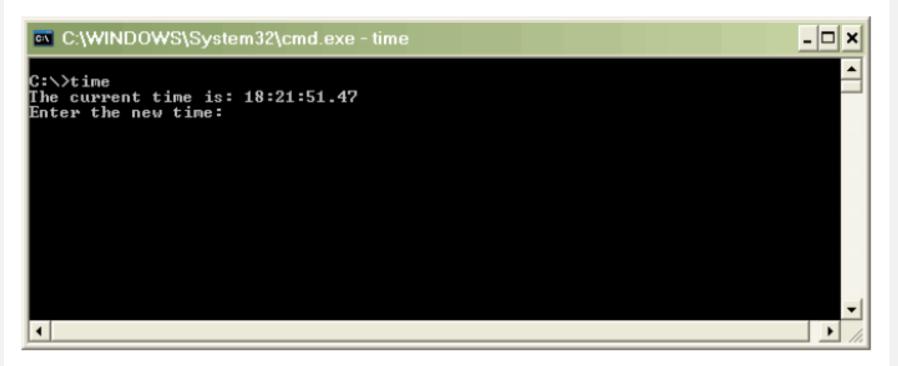

للتعديل ضع الوقت الصحيح أو لا تدخل شـيء أضغط ENTER لإنهاء العملية

- الأمر DATE يقوم هذا الأمر بعرض التاريخ و هو شـبيه بالأمر السـابق لذلك لا أفكر بتصويره